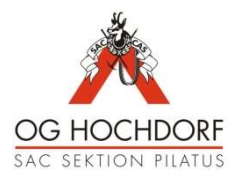

## Internetkalender abonnieren

Sämtliche Anlässe der Ortsgruppe Hochdorf werden zusätzlich zur Homepage über einen Internetkalender publiziert. Der Internetkalender kann auf mobilen Endgeräten und Computer abonniert werden, so dass die Touren stets als Kalender einsehbar sind.

Achtung: Der Internetkalender wird nur jeweils im Herbst einmalig erstellt/aktualisiert. Änderungen am Programm werden nur auf der Homepage vorgenommen. Der Internet-Kalender kann daher von der Homepage abweichen. Es gilt stets der Kalender auf der Homepage!

Serveradresse: https://calendar.google.com/calendar/ical/oghochdorf%40gmail.com/public/basic.ics

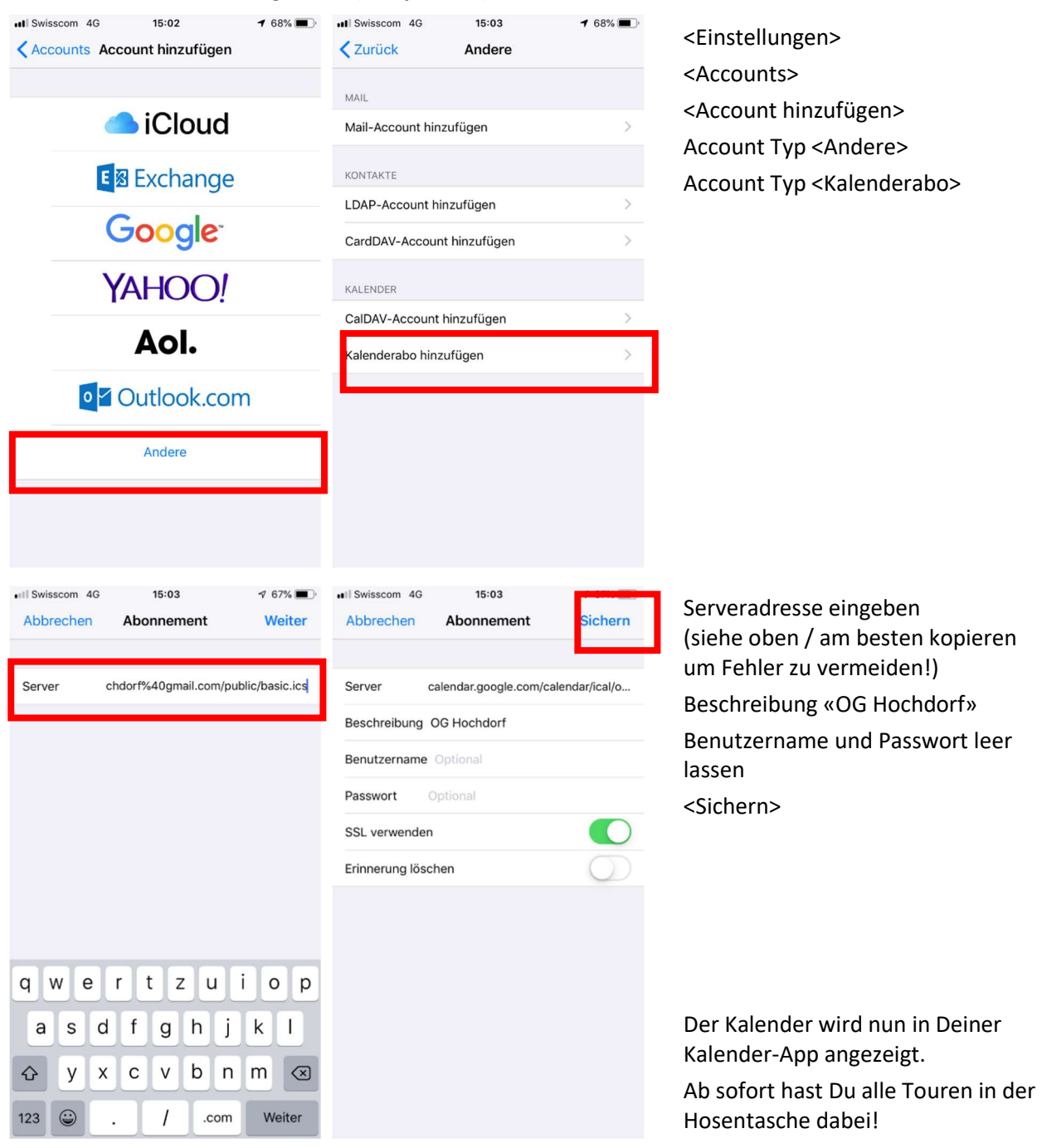

## Einrichten auf mobilen Endgeräten (Beispiel IOS):

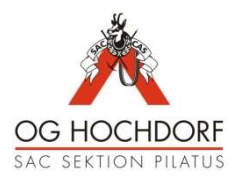

## Einrichten auf Computer (Beispiel Outlook 2017):

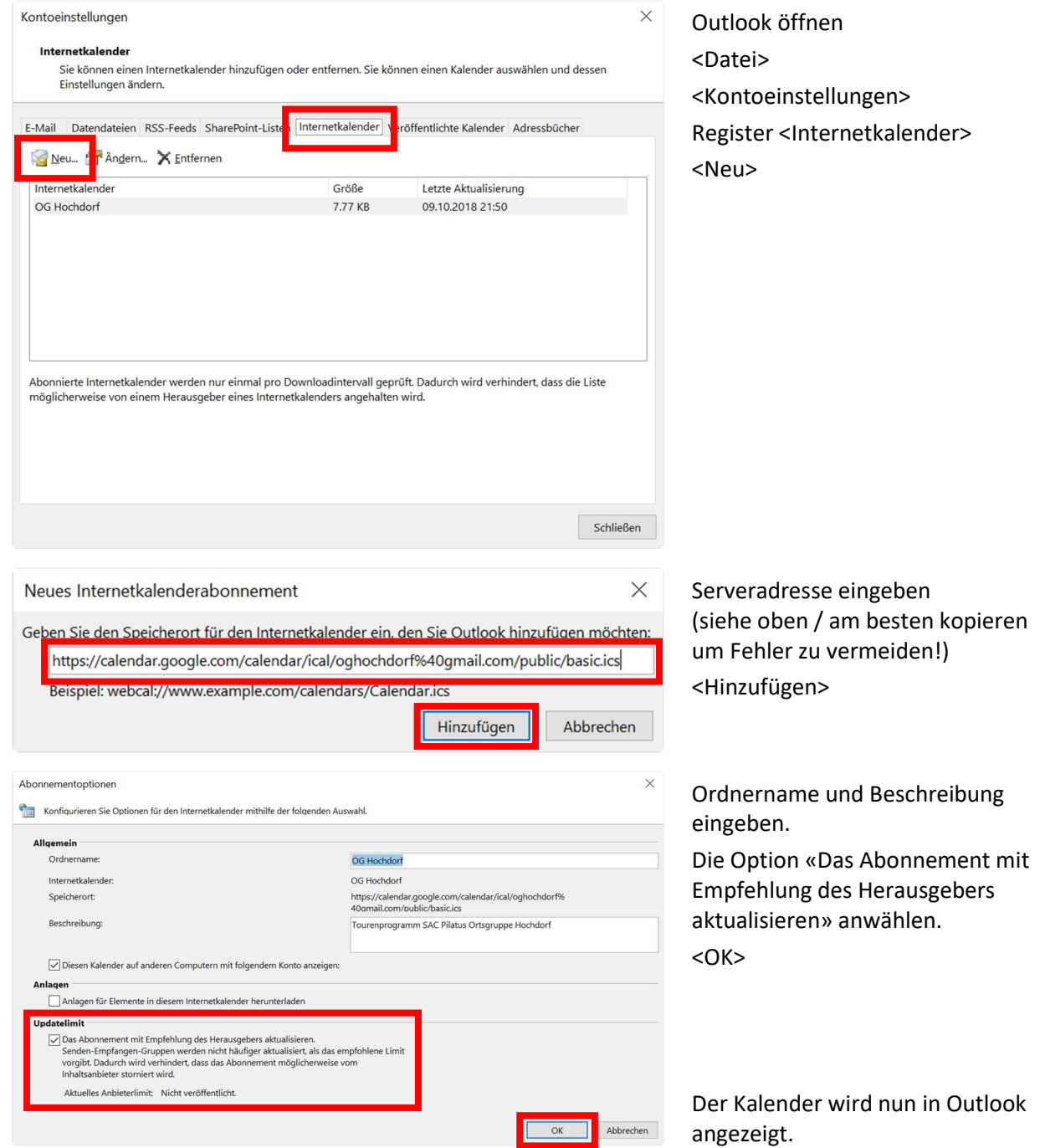

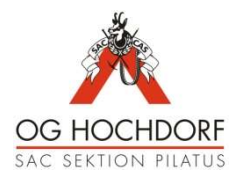

## Einrichten auf Android:

- Der 1. Schritt muss mit dem Computer gemacht werden
- Der 2. Schritt auf dem Smartphone
	- 1. Schritt (Kalender über den Browser vom Computer (nicht Smartphone) hinzufügen a. Einloggen auf https://calendar.google.com/calendar/
		- b. Kalender links bei "Weitere Kalender hinzufügen"->"Per URL" hinzufügen

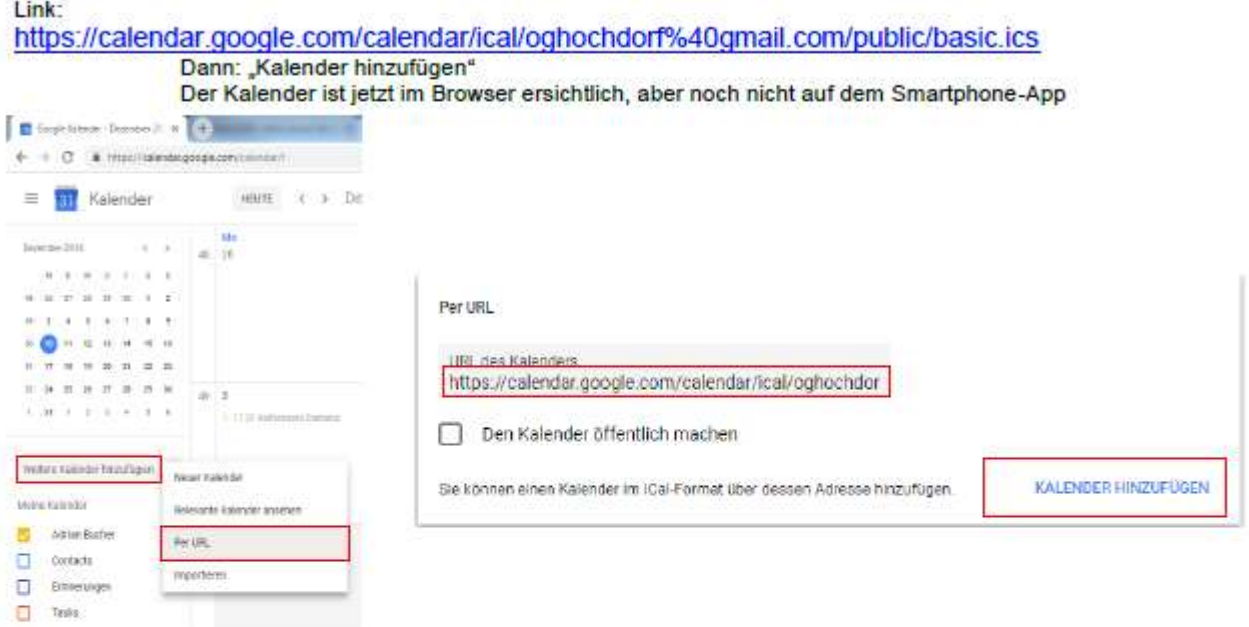

- 2. Schritt (auf dem Smartphone)
	- a. Google Kalender App öffnen und auf Einstellungen gehen (links oben die drei wagerechten striche anklicken und nach unten scrollen)
	- b. Bei eurer Gmail-Adresse auf "Weitere anzeigen" klicken und OG Hochdorf Kalender auswählen
	- c. Auf den Kalender klicken und die Box "Synchronisieren" anklicken

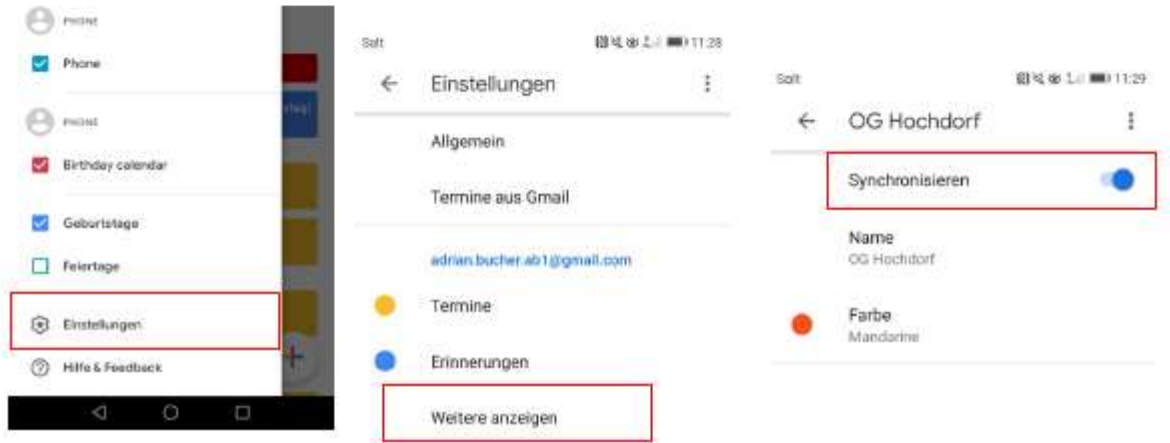